# Tabulky

```
\begin{tabular}[p]{sloupce}
ˇr´adek\\
```
### ... \end{tabular}

Volitelný parametr p určuje způsob připojení tabulky k okolnímu textu:

- $t$  horním okrajem (top)
- $\bullet$  b dolním okrajem (bottom)
- c (implicitn $\check{e}$ ) středem

Parametr sloupce – definice způsobu zarovnání textů, počet sloupců, svislých čar. Možnosti:

- $\bullet$  1 zarovnání textu doleva
- $\mathbf{r}$  zarovnání textu doprava
- $c$  zarovnání textu na střed
- $p\{\texttt{sifka}\}$  sazba textu do bloku o zadané šířce
- \*{po $\texttt{cet}$ }{sloupce} opakovaná skupina sloupců

Formátovací symboly:

- $\bullet$  | vertikální čára
- $| \cdot |$  dvojitá vertikální čára
- $\mathcal{Q}\{\texttt{text}\}-\text{vloží} text v$  každém řádku mezi danou dvojici sloupců
	- ruˇs´ı pˇrirozenou mezisloupcovou mezeru
	- speciální případ  $\mathbb{Q}\{\}$

Rádky tabulky:

- $\bullet \vee$  ukončení
- $\&$  oddělovač položek
- $\hbar$ line horizontální čára (před prvním řádkem nebo za  $\lambda$ ), dvojí \hline – udělá dvojitou čáru
- $cline{n-m}$  horizontální čára od levého okraje sloupce n do pravého okraje sloupce m, před tabulkou je třeba zadat \shorthandoff{-} a za tabulkou \shorthandon{-}, protože pomlčka je nastavena v českém babelu jako aktivní znak
- $\mathcal{L}_{\text{multicolumn{pocet}}{slo}}$  (text) spojení poctu sloupcu do jednoho, jehož úprava dána hodnotou slo (jen 1, r nebo c,  $\mathbb{Q}$ -výraz a |)
- $\overline{\mathrm{vline}}$  vertikální čára na výšku řádku

bez mezer kolem

mezery vpravo i vlevo

\noindent \begin{tabular}{@{} l @{}} \hline bez mezer kolem\\ \hline \end{tabular} \medskip

\noindent \begin{tabular}{l} \hline mezery vpravo i vlevo\\ \hline \end{tabular}

#### Balík array

\begin{tabular}{|l|>{\$}c<{\$}|>{\itshape}p{7cm}|}\hline Obsah kruhu & \pi r^2& r = polomer kruhu \\\hline Obsah ctverce & a<sup>2</sup> & a = strana ctverce\\\hline Obsah trojúhelníku & a\cdot v / 2 & a = základna,  $v = výška \\\hline$ \end{tabular}

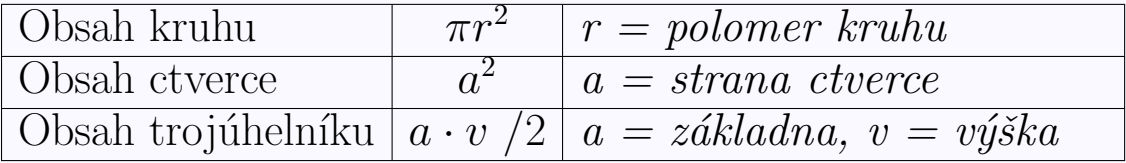

\newcolumntype{C}{>{\$}c<{\$}} \newcolumntype{I}{>{\itshape}p{7cm}} \begin{tabular}{|l|C|I|}\hline Obsah kruhu & \pi r^2& r = polomer kruhu \\\hline Obsah ctverce & a<sup> $2$ </sup> & a = strana ctverce\\\hline Obsah trojúhelníku & a\cdot v / 2 & a = základna,  $v = v$ ýška $\{\hbar\}$ ine \end{tabular}

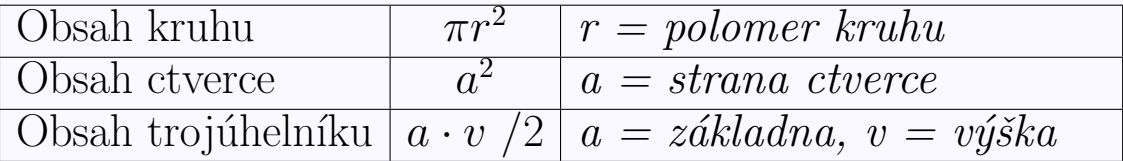

Přidání vertikální mezery do každého řádku:

- $\bullet$  příkaz  $\arr$ aystretch \renewcommand{\arraystretch}{1.3}
- nastavení registru **\extrarowheight**.
- Použití balíčku bigstrut

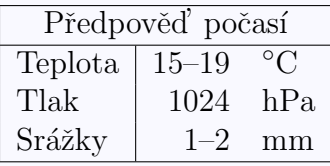

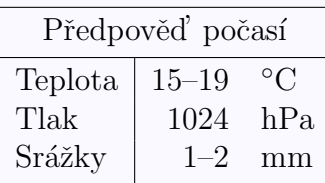

```
\begin{tabular}{|l|rl|}
\hline
\multicolumn{3}{|c|}{Předpověd'
počasí}\\\hline
Teplota & 15--19 & \frac{\text{C}}{\text{C}}Tlak & 1024 & hPa \\
Srážky & 1--2 & mm\\\hline
\end{tabular}
```

```
\begin{tabular}{|l|rl|}
\hline
\multicolumn{3}{|c|}{%
Předpověd' počasí\bigstrut}\\\hline
Teplota & 15--19 & \widehat{C\big\} bigstrut[t]\\
Tlak & 1024 & hPa \\
 Srážky & 1--2 & mm\bigstrut[b]\\\hline
\end{tabular}
```
Balíček tabls přináší lepší kontrolu nad svislými mezerami v tabulce.

Předdefinovaná velikost vzdálenosti mezi vnitřkem sloupce a jeho okrajem je 6 pt. Tuto míru představuje délkový registr **\tabcolsep**.

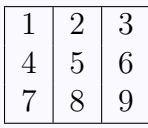

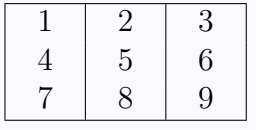

\tabcolsep=6pt \begin{tabular}{|c|c|c|} \hline 1 & 2 & 3\\ 4 & 5 & 6\\ 7 & 8 & 9\\ \hline \end{tabular}\hfill \tabcolsep=12pt \begin{tabular}{|c|c|c|} \hline 1 & 2 & 3\\ 4 & 5 & 6\\ 7 & 8 & 9\\ \hline \end{tabular}

Text text text  $1 \rightarrow$  aaa  $2 \rightarrow bbb$  $3 \rightarrow ccc$  $4 \rightarrow$  ddd  $text$  text  $text$ \noindent Text text text \begin{tabular}{l@{ \$\rightarrow\$ }l} 1 & aaa  $\setminus$  $2$  & bbb  $\sqrt{ }$ 3 & ccc \\ 4 & ddd \end{tabular} text text \hrulefill{} text.

### Balík shtabularlines

Silnější čáry v tabulce (balík shtabularlines). Definuje příkazy

\shhline[width] \shvline[width] \shcline[width]{c1-c2}

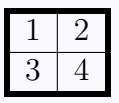

\begin{tabular}{!{\shvline[2pt]}c|c% !{\shvline[2pt]}} \shhline[2pt] 1 & 2\\ \hline  $3 & 4 \backslash \! \backslash$ \shhline[2pt] \end{tabular}

# Balík multirow

Pokud potřebujeme buňky roztažené do několika řádků, použijeme balíček multirow, který zavádí příkaz

### \multirow{počet řádků}{šířka}{text}.

První argument obsahuje počet řádků tabulky, které má daná buňka zahrnout, druhý její šířku (\* automaticky stanovuje šířku podle obsahu) a třetí obsah buňky.

```
\begin{tabular}{|c|l|r|}\hline
\multirow{3}*{Náklady} & provozní & 6\,250\,822\,Kc\\
\cline{2-3}
& investiční & 2\,214\,128\,Kc\\ \cline{2-3}
& mimořádné & 830\,100\,Kc\\ \hline
\end{tabular}
```
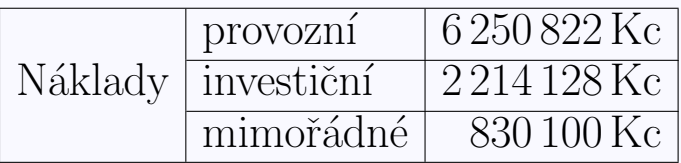

```
\begin{center}
\renewcommand{\multirowsetup}{\centering}
\begin{tabular}{|c|c|c|} \hline
\multirow{2}*{100}&
   \multicolumn{2}{c|}{qqq}\\\cline{2-3}
            & A & B \\\hline
20\,000\,000 & 10 &20 \bigstrut\\\hline
\end{tabular}
\end{center}
```
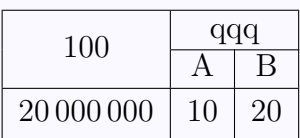

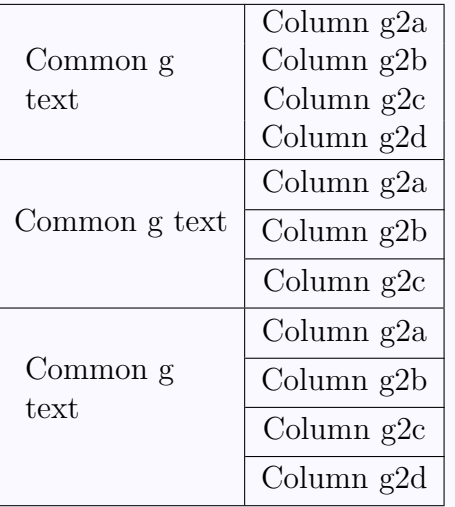

```
\begin{tabular}{|c|c|}
\hline
\multirow{4}{1in}{Common g text} &
        Column g2a\lambda& Column g2b \\
      & Column g2c \\
      & Column g2d \\
\hline
\multirow{3}*{Common g text} &
        Column g2a\bigstrut\\\cline{2-2}
      & Column g2b \bigstrut\\\cline{2-2}
      & Column g2c \bigstrut\\
\hline
\multirow{4}{1in}{Common g text} &
        Column g2a\bigstrut\\\cline{2-2}
      & Column g2b \bigstrut\\\cline{2-2}
      & Column g2c \bigstrut\\\cline{2-2}
      & Column g2d \bigstrut\\
\hline
\end{tabular}
```
## Balík tabularx

\noindent \begin{tabularx}{\textwidth}{@{}|X|X|@{}} \hline Left &\hfill Right\\ \hline Left &\hfill Right\\ \hline \end{tabularx}

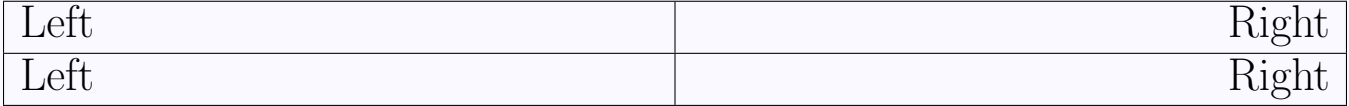

```
\begin{center}
\begin{tabularx}{10cm}{@{}|X|X|@{}}
\hline
Left &\hfill Right\\
\hline
Left &\hfill Right\\
\hline
\mathcal{2}{|c|}{Tabulka} je široká 10\,cm.}\\
\hline
\end{tabularx}
\end{center}
```
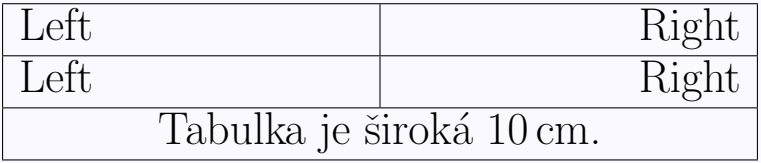

### Balík tabulary

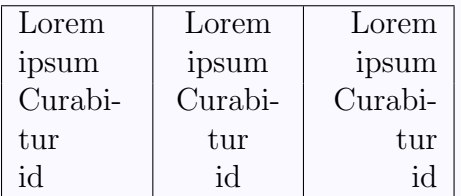

```
\begin{tabulary}{.75\textwidth}{|L|C|R|}
\hline
Lorem ipsum & Lorem ipsum & Lorem ipsum \\
Curabitur id & Curabitur id & Curabitur id \setminus\hline
\end{tabulary}
```
### Balík dcolumn

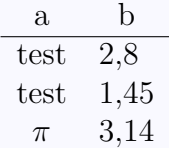

\begin{center} \begin{tabular}{c D{,}{,}{2}} a & \multicolumn{1}{c}{b}\\ \hline test  $& 2,8 \backslash \backslash$ test &  $1,45\backslash\backslash$ \$\pi\$ & 3,14 \end{tabular} \end{center}

# Balík longtable

\begin{longtable}[c]{|ll|}

\hline \multicolumn{2}{|c|}{\bfseries Islandská republika}\\ \hline

\endfirsthead %definuje zahlavi tabulky na prvni strance  $\hbox{hline } multiplet$  \multicolumn{2}{|r|}{\footnotesize pokracování  $z$ ~predchozí strany}\\

```
\hline
```

```
\multicolumn{2}{|c|}{Islandská republika}\\
```
\hline

```
\endhead %definuje zahlavi na bezne strance
```
 $\hbox{hline } multiplet$  and  $\rm{2}{|r|}{\footnotesize{\footnotesize\{t}}$ další strane}\\

\hline

\endfoot %definuje zakonceni tabulky na bezne strance \hline \multicolumn{2}{|c|}{\footnotesize Konec prehledu}\\ \hline

\endlastfoot %definuje zakonceni tabulky na posledni strance Rozloha & 102 819 km\$^2\$ \\

 $Nejvetší ledovec & Vatnajökul\$ 

\end{longtable}

Dalším balíčkem, umožňujícím rozdělení tabulky na více stránek, je supertabular, definující prostředí stejného jména.

## Balík colortbl

```
\newcolumntype{g}{>{\columncolor[gray]{0.7}}c}
\newcolumntype{G}{>{\color{white}\columncolor[gray]{0.3}}c}
\begin{equation} \begin{tabular}{|g|r|r|r|} \hline
\multicolumn{4}{|G|}{Bodování projektu}\\ \hline
Úkol & Tým A~& Tým B & Tým C \setminus \hbarline
1. & 15 & 0 & 10\\ \hline
2. & 12 & 15 & 12\\ \hline
3. & 9 & 14 & 11\\ \hline\hline
\rowcolor[gray]{0.9} Soucet & 36 & 29 & 33\\ \hline
```
\end{tabular}

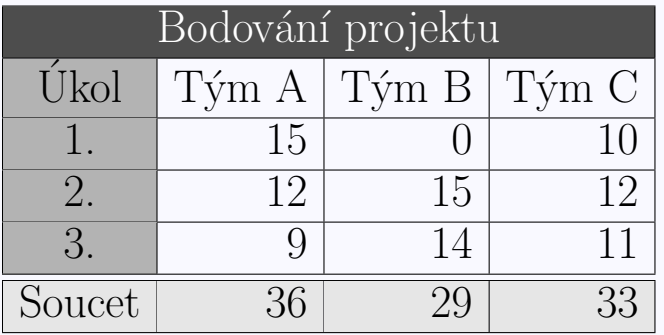